# **1 TACACS Commands**

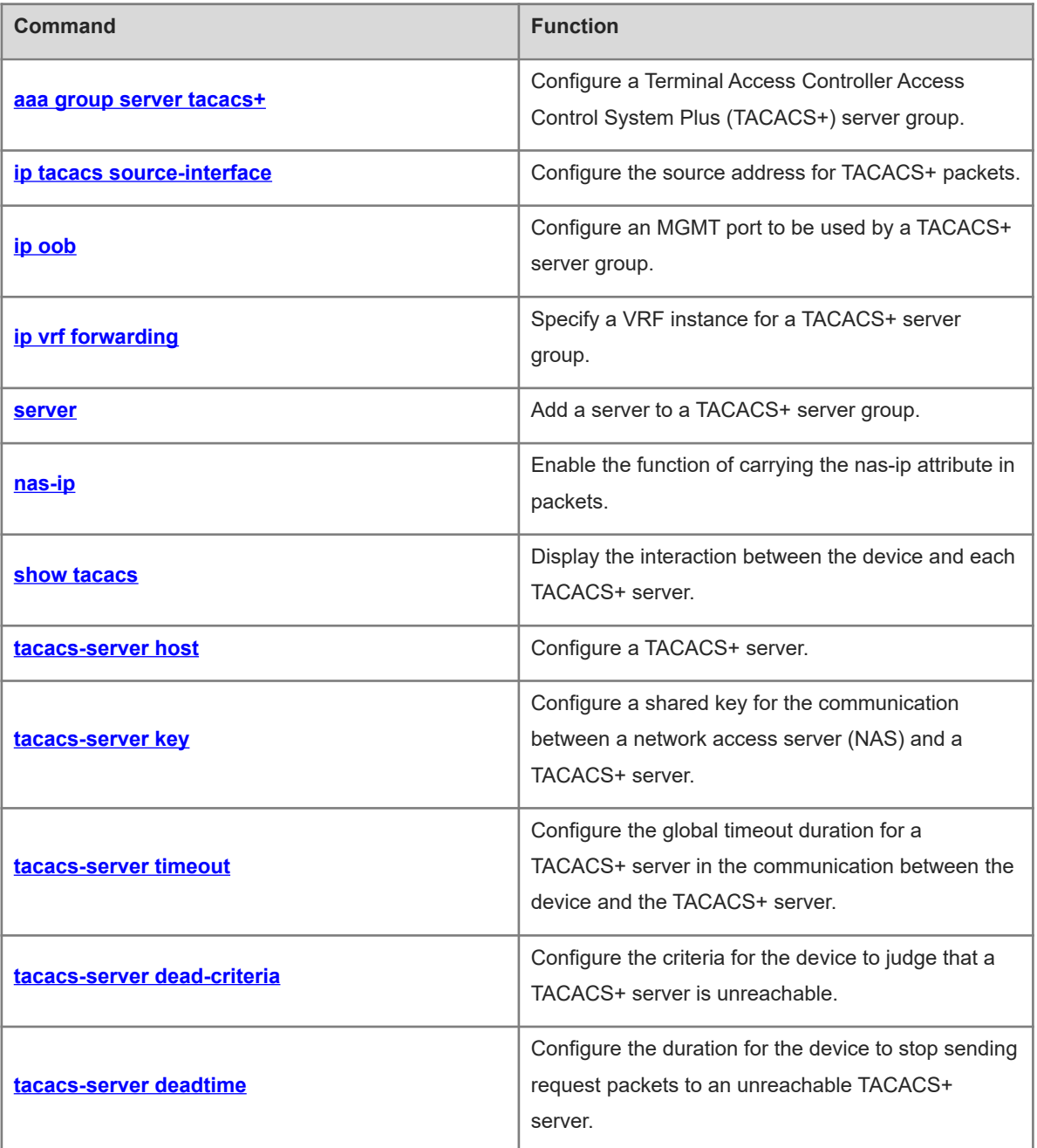

# <span id="page-1-0"></span>**1.1 aaa group server tacacs+**

# **Function**

Run the **aaa group server tacacs+** command to configure a Terminal Access Controller Access Control System Plus (TACACS+) server group.

Run the **no** form of this command to remove this configuration.

No TACACS+ server group is configured by default.

#### **Syntax**

**aaa group server tacacs+** *group-name*

**no aaa group server tacacs+** *group-name*

# **Parameter Description**

*group-name*: Name of a TACACS+ server group. The value is a string of 1 to 63 characters. The name cannot be set to the default name **radius** or **tacacs+**.

# **Command Modes**

Global configuration mode

#### **Default Level**

14

#### **Usage Guidelines**

You can group TACACS+ servers so that authentication, authorization, and accounting can be completed by different server groups.

# **Examples**

The following example configures a TACACS+ server group named **tac1**, and adds a TACACS+ server with the IP address 1.1.1.1 to the server group.

Hostname> enable Hostname# configure terminal Hostname(config)# aaa group server tacacs+ tac1 Hostname(config-gs-tacacs+)# server 1.1.1.1

# **Notifications**

N/A

# **Common Errors**

N/A

## **Platform Description**

N/A

# **Related Commands**

# <span id="page-2-0"></span>**1.2 ip tacacs source-interface**

#### **Function**

Run the **ip tacacs source-interface** command to configure the source address for TACACS+ packets.

Run the **no** form of this command to remove this configuration.

No source address is configured for TACACS+ packets and the address is set by the network layer by default.

#### **Syntax**

**ip tacacs source-interface** *interface-type interface-number*

**no ip tacacs source**-**interface** *interface-type interface-number*

# **Parameter Description**

*interface-type interface-number*: Interface type and interface number.

# **Command Modes**

Global configuration mode

#### **Default Level**

#### 14

#### **Usage Guidelines**

You can run this command to configure the source IP address for TACACS+ packets to be sent to a TACACS+ server, to reduce the network access server (NAS) information maintenance workload on the TACACS+ server. This command uses the first IP address of a specified interface as the source address of TACACS+ packets. If a specified interface belongs to a virtual routing and forwarding (VRF) instance, routes in the VRF instance are used to send packets.

#### **Examples**

The following example configures the IP address of interface GigabitEthernet 0/1 as the source address of TACACS+ packets.

Hostname> enable Hostname# configure terminal Hostname(config)# ip tacacs source-interface gigabitethernet 0/1

#### **Notifications**

N/A

# **Common Errors**

N/A

#### **Platform Description**

N/A

# **Related Commands**

# <span id="page-3-0"></span>**1.3 ip oob**

# **Function**

Run the **ip oob** command to configure an MGMT port to be used by a TACACS+ server group.

Run the **no** form of this command to remove this configuration.

No MGMT port to be used by a TACACS+ server group is configured by default.

#### **Syntax**

**ip oob** [ **via Mgmt** *mgmt-number* ]

**no ip**

## **Parameter Description**

**via Mgmt** *mgmt-number*: Configures the number of an MGMT port to be used. MGMT 0 is used by default.

# **Command Modes**

TACACS+ server group configuration mode

# **Default Level**

14

# **Usage Guidelines**

N/A

#### **Examples**

The following example sets the MGMT port to be used by a TACACS+ server group named **ss** to MGMT 0.

```
Hostname> enable
Hostname# configure terminal
Hostname(config)# aaa group server tacacs+ ss
Hostname(config-gs-tacacs+)# server 192.168.1.2
Hostname(config-gs-tacacs+)# ip oob via mgmt 0
```
#### **Notifications**

N/A

# **Common Errors**

N/A

#### **Platform Description**

N/A

# **Related Commands**

# <span id="page-4-0"></span>**1.4 ip vrf forwarding**

# **Function**

Run the **ip vrf forwarding** command to specify a VRF instance for a TACACS+ server group.

Run the **no** form of this command to remove this configuration.

No VRF instance is specified for a TACACS+ server group by default.

#### **Syntax**

**ip vrf forwarding** *vrf-name*

**no ip**

## **Parameter Description**

*vrf-name*: VRF instance used by a server group.

# **Command Modes**

TACACS+ server group configuration mode

#### **Default Level**

14

## **Usage Guidelines**

The VRF instance specified for a TACACS+ server group must use a valid name configured using the **vrf definition** command in global configuration mode.

#### **Examples**

The following example sets the VRF instance used by a TACACS+ server group to **vrf-name**.

```
Hostname> enable
Hostname# configure terminal
Hostname(config)# aaa group server tacacs+ ss
Hostname(config-gs-tacacs+)# server 192.168.1.2
Hostname(config-gs-tacacs+)# ip vrf forwarding vrf-name
```
# **Notifications**

If the name of a specified VRF instance exceeds the length limit, the following notification will be displayed:

```
Name is too long
```
If a specified VRF instance is not configured, the following notification will be displayed:

Invalid vrf

#### **Common Errors**

N/A

#### **Platform Description**

# **Related Commands**

<span id="page-5-0"></span>**•** vrf definition (IP routing/VRF)

# **1.5 server**

# **Function**

Run the **server** command to add a server to a TACACS+ server group.

Run the **no** form of this command to remove this configuration.

No server is added to a TACACS+ server group by default.

# **Syntax**

**server** { *ipv4-address* | *ipv6-address* }

**no server** { *ipv4-address* | *ipv6-address* }

# **Parameter Description**

*ipv4-address*: IPv4 address of a server.

*Ipv6-address*: IPv6 address of a server.

# **Command Modes**

TACACS+ server group configuration mode

# **Default Level**

14

#### **Usage Guidelines**

If multiple servers are added to one server group, when one server does not respond, the device continues to send a TACACS+ request to the next server in the server group.

# **Examples**

The following example configures a TACACS+ server group named **tac1**, and adds a TACACS+ server with the IP address 192.168.1.2 to the server group.

```
Hostname> enable
Hostname# configure terminal
Hostname(config)# aaa group server tacacs+ tac1
Hostname(config-gs-tacacs+)# server 192.168.1.2
```
# **Notifications**

When a server is added to a server group but the server is not configured, the following notification will be displayed:

Warning: Server 1.1.1.1 is not defined.

### **Common Errors**

# **Platform Description**

N/A

## **Related Commands**

<span id="page-6-0"></span> **[aaa group server tacacs+](#page-1-0)**

# **1.6 nas-ip**

#### **Function**

Run the **nas-ip** command to enable the function of carrying the **nas-ip** attribute in packets.

Run the **no** form of this command to disable this feature.

Packets do not carry the **nas-ip** attribute by default.

# **Syntax**

**nas-ip** { *ipv4-address* | *ipv6-address* }

**no nas**-**ip** { *ipv4-address* | *ipv6-address* }

# **Parameter Description**

*ipv4-address*: **nas-ip** attribute value of an IPv4 address.

*Ipv6-address*: **nas-ip** attribute value of an IPv6 address.

# **Command Modes**

TACACS+ server group configuration mode

#### **Default Level**

14

#### **Usage Guidelines**

N/A

#### **Examples**

The following example configures a TACACS+ server group named **tac1** and enables the function of carrying the **nas-ip** attribute in packets for the server group.

```
Hostname> enable
Hostname# configure terminal
Hostname(config)# aaa group server tacacs+ tac1
Hostname(config-gs-tacacs+)# nas-ip 192.168.197.215
```
# **Notifications**

N/A

# **Common Errors**

# **Platform Description**

N/A

# **Related Commands**

<span id="page-7-0"></span> $\bullet$  [aaa group server tacacs+](#page-1-0)

# **1.7 show tacacs**

# **Function**

Run the **show tacacs** command to display the interaction between the device and each TACACS+ server.

#### **Syntax**

**show tacacs**

#### **Parameter Description**

N/A

# **Command Modes**

All modes except the user EXEC mode

# **Default Level**

14

# **Usage Guidelines**

N/A

#### **Examples**

The following example displays the interaction between the device and each TACACS+ server.

```
Hostname> enable
Hostname# show tacacs
Tacacs+ Server : 172.19.192.80/49
Socket Opens: 0
Socket Closes: 0
Total Packets Sent: 0
Total Packets Recv: 0
Reference Count: 0
```
#### **Table 1-1Output Fields of the show tacacs Command**

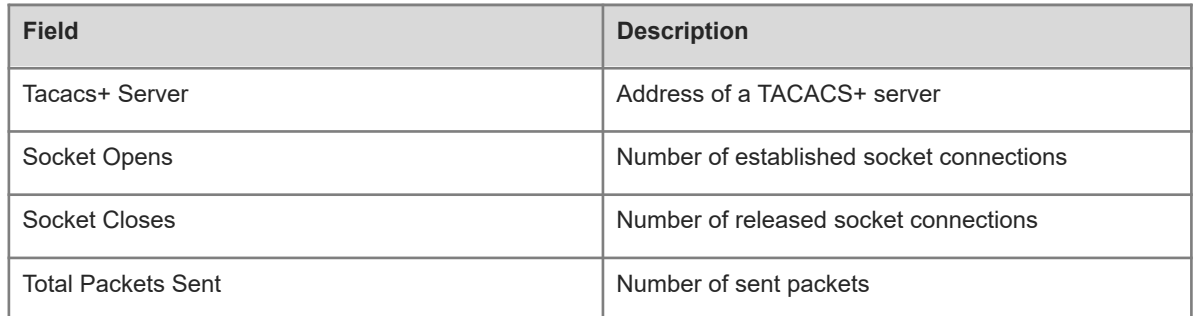

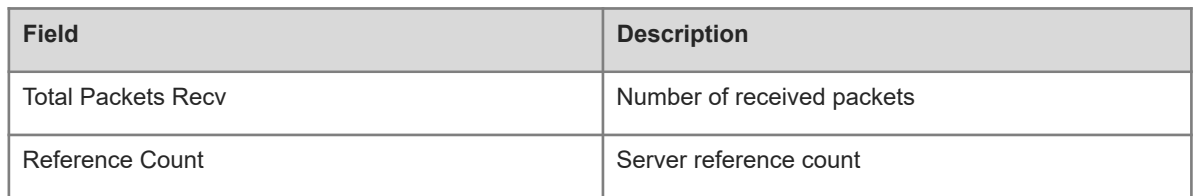

#### **Notifications**

N/A

#### **Platform Description**

<span id="page-8-0"></span>N/A

# **1.8 tacacs-server host**

#### **Function**

Run the **tacacs-server host** command to configure a TACACS+ server.

Run the **no** form of this command to remove this configuration.

No TACACS+ server is configured by default.

#### **Syntax**

**tacacs-server host** [ **oob** [ **via Mgmt** *mgmt-number* ] ] { *ipv4-address* | *ipv6-address* } [ **port** *port-number* ] [ **test username** *username* ] [ **idle-time** *idle-time* ] [ **timeout** *timeout* ] [ **key** [ **0** | **7** ] *key* ]

**no tacacs-server host** [ **oob** [ **via Mgmt** *mgmt-number* ] ] { *ipv4-address* | *ipv6-address* }

# **Parameter Description**

**oob**: Uses an MGMT port for communication. If this parameter is not specified, a non-MGMT port is used for communication.

**via Mgmt** *mgmt-number*: Specifies an MGMT port. If this parameter is not specified, MGMT 0 is used.

*ipv4-address*: IPv4 address of a TACACS+ server.

*ipv6-address*: IPv6 address of a TACACS+ server.

**port** *port-number*: Configures a TCP port for TACACS+ communication. The value range is from 1 to 65535, and the default value is **49**.

**test username** *username*: Configures a username used for detection. The value is a string of 1 to 63 characters.

**idle-time** *idle-time*: Configures the detection interval, in minutes. The value range is from 1 to 1440 and the default value is **60**.

**timeout** *timeout*: Configures the communication timeout duration of a TACACS+ server, in seconds. The value range is from 1 to 1000. If this parameter is not specified, the global timeout duration is used.

**key** [ **0** | **7** ] *key*: Configures a shared key for the server. You can specify the encryption type for the configured key. The value **0** indicates no encryption and **7** indicates simple encryption. The value **0** is used by default. If this parameter is not specified, the global shared key is used.

# **Command Modes**

Global configuration mode

#### **Default Level**

 $14$ 

#### **Usage Guidelines**

If the encryption type of a shared key is **7** and the device version is downgraded to a version that does not support the Advanced Encryption Standard (AES)-128/Secure Hash Algorithm (SHA)-256 encryption algorithm, the shared key may fail to be identified. Therefore, before the device is downgraded, set the shared key to a plaintext key or type-7 ciphertext key generated on the device of an earlier version.

# **Examples**

The following example configures a TACACS+ server with the IPv4 address 192.168.12.1.

Hostname> enable Hostname# configure terminal Hostname(config)# tacacs-server host 192.168.12.1

# **Notifications**

N/A

# **Common Errors**

N/A

#### **Platform Description**

N/A

# **Related Commands**

<span id="page-9-0"></span>N/A

# **1.9 tacacs-server key**

#### **Function**

Run the **tacacs-server key** command to configure a shared key for the communication between a network access server (NAS) and a TACACS+ server.

Run the **no** form of this command to remove this configuration.

No shared key for the communication between a NAS and a TACACS+ server is configured by default.

# **Syntax**

**tacacs-server key** [ **0** | **7** ] *key*

**no tacacs**-**server key**

#### **Parameter Description**

**0** | **7**: Configures the encryption type of a key. The value **0** indicates no encryption and **7** indicates simple encryption. If this parameter is not specified, no encryption is adopted.

9

*key*: Text of a shared key. The value is a string of 1 to 128 characters.

#### **Command Modes**

Global configuration mode

# **Default Level**

14

# **Usage Guidelines**

If the encryption type of a shared key is **7** and the device version is downgraded to a version that does not support the AES-128/SHA-256 encryption algorithm, the shared key may fail to be identified. Therefore, before the device is downgraded, set the shared key to a plaintext key or type-7 ciphertext key generated on the device of an earlier version.

This command is used to configure a global shared key. You can use the **key** field in the **[tacacs-server host](#page-8-0)** command to specify different keys for servers.

#### **Examples**

The following example sets the shared key for the communication between the NAS and a TACACS+ server to **aaa**.

Hostname> enable Hostname# configure terminal Hostname(config)# tacacs-server key aaa

#### **Notifications**

N/A

#### **Common Errors**

N/A

#### **Platform Description**

N/A

#### **Related Commands**

<span id="page-10-0"></span> $\bullet$  [tacacs-server host](#page-8-0)

# **1.10 tacacs-server timeout**

# **Function**

Run the **tacacs-server timeout** command to configure the global timeout duration for a TACACS+ server in the communication between the device and the TACACS+ server.

Run the **no** form of this command to restore the default configuration.

The default timeout duration of a TACACS+ server is **5** seconds in the communication between the device and the TACACS+ server.

## **Syntax**

**tacacs-server timeout** *timeout*

#### **no tacacs**-**server timeout**

#### **Parameter Description**

*timeout*: Global timeout duration of a server, in seconds. The value range is from 1 to 1000.

# **Command Modes**

Global configuration mode

#### **Default Level**

 $14$ 

# **Usage Guidelines**

This command is used to configure the global server response timeout duration. You can use the **timeout** field in the **[tacacs-server host](#page-8-0)** command to specify different timeout duration values for servers.

#### **Examples**

The following example sets the global timeout duration to **10** seconds for a TACACS+ server in the communication between the device and the TACACS+ server.

Hostname> enable Hostname# configure terminal Hostname(config)# tacacs-server timeout 10

#### **Notifications**

N/A

#### **Common Errors**

N/A

#### **Platform Description**

N/A

# **Related Commands**

<span id="page-11-0"></span> $\bullet$  [tacacs-server host](#page-8-0)

# **1.11 tacacs-server dead-criteria**

#### **Function**

Run the **tacacs-server dead-criteria** command to configure the criteria for the device to judge that a TACACS+ server is unreachable.

Run the **no** form of this command to restore the default configuration.

The criteria for the device to judge that a TACACS+ server is unreachable are that the server timeout duration is **60** seconds and the consecutive timeout count is **10** by default.

## **Syntax**

**tacacs-server dead-criteria** { **time** *timeout* **tries** *tries-number |* **time** *timeout |* **tries** *tries-number* }

**no tacacs**-**server dead**-**criteria** { **time tries** | **time** | **tries** }

# **Parameter Description**

**time** *timeout*: Configures the timeout duration to judge that a security server is unreachable, in seconds. The value range is from 1 to 120.

**tries** *tries-number*: Configures the consecutive timeout count to judge that a security server is unreachable. The value range is from 1 to 100.

# **Command Modes**

Global configuration mode

# **Default Level**

 $14$ 

# **Usage Guidelines**

It is judged that a TACACS+ server is unreachable only when both conditions below are met:

- The device fails to receive a correct response packet from the TACACS+ server within the specified timeout period.
- The consecutive transmission count of a request packet sent by the device to the same TACACS+ server reaches the specified timeout count.

## **Examples**

The following example configures the criteria for judging that a TACACS+ server is unreachable as follows: The server timeout duration is **120** seconds and the consecutive timeout count is **20**.

```
Hostname> enable
Hostname# configure terminal
Hostname(config)# tacacs-server dead-criteria time 120 tries 20
```
# **Notifications**

N/A

# **Common Errors**

N/A

#### **Platform Description**

N/A

# **Related Commands**

<span id="page-12-0"></span>N/A

# **1.12 tacacs-server deadtime**

# **Function**

Run the **tacacs-server deadtime** command to configure the duration for the device to stop sending request packets to an unreachable TACACS+ server.

Run the **no** form of this command to restore the default configuration.

Even if a TACACS+ server is unreachable, the device still sends requests to the TACACS+ server by default.

#### **Syntax**

#### **tacacs-server deadtime** *deadtime*

#### **no tacacs**-**server deadtime**

#### **Parameter Description**

*deadtime*: Duration for the device to stop sending requests to an unreachable TACACS+ server, in minutes. The value range is from 1 to 1440.

# **Command Modes**

Global configuration mode

#### **Default Level**

14

#### **Usage Guidelines**

If active detection is enabled for a TACACS+ server on the device, the time parameter configured by the command does not take effect on the TACACS+ server. Otherwise, if the duration in which the TACACS+ server is unreachable exceeds the time specified by the command, the device automatically restores the TACACS+ server to the reachable state.

#### **Examples**

The following example sets the duration for the device to stop sending request packets to an unreachable TACACS+ server to **1** minute.

Hostname> enable Hostname# configure terminal Hostname(config)# tacacs-server deadtime 1

#### **Notifications**

N/A

# **Common Errors**

N/A

## **Platform Description**

N/A

#### **Related Commands**